NA VAŠEM ETWINNING LIVE PROFILU, U KARTICI PROJEKTI UTIPKATE NAZIV PROJEKTA, KLJUČNU RIJEČ, MJESTO I SL. I KLIK NA SEARCH

KADA DOBIJETE ŽELJENI REZULTAT KLIKNETE NA NAZIV PROJEKTA

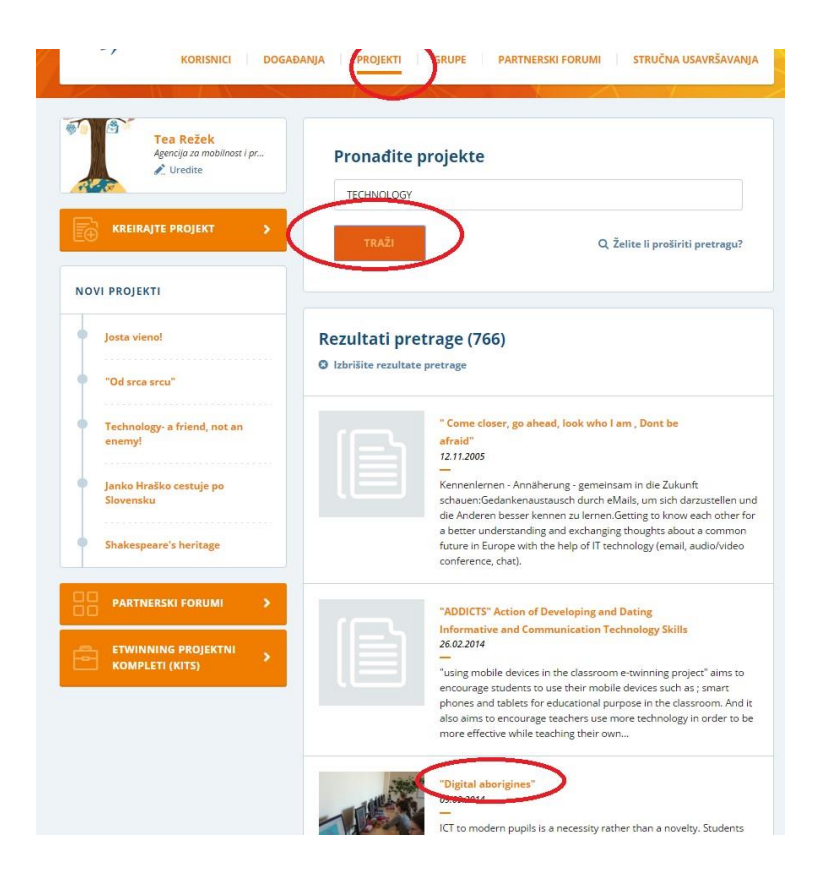

OTVORIT ĆE SE OPIS PROJEKTA. KLIKNITE NA KARTICU MEMBERS/ČLANOVI I NA POPISU POTRAŽITE OSNIVAČA TJ. AUTORA PROJEKTA.

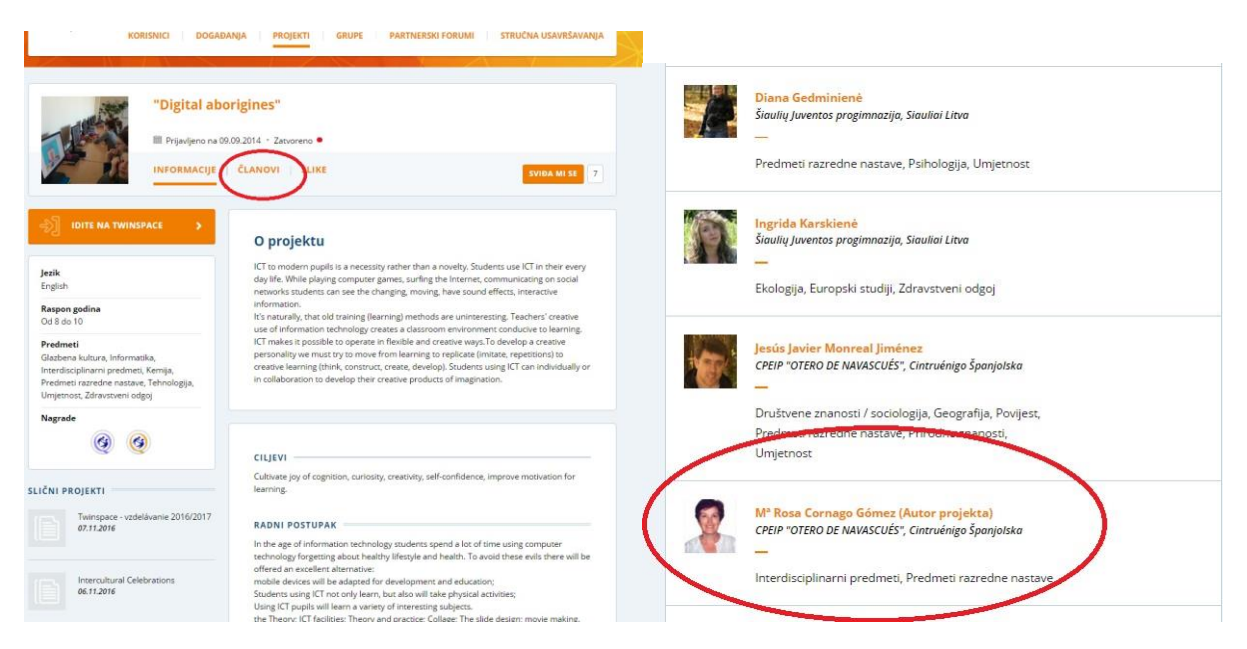

NA PROFILU KORISNIKA KLIKNETE NA SLIČICU S OMOTNICOM I POŠALJETE MU PORUKU DA SE ŽELITE PRIKLJUČITI PROJEKTU,

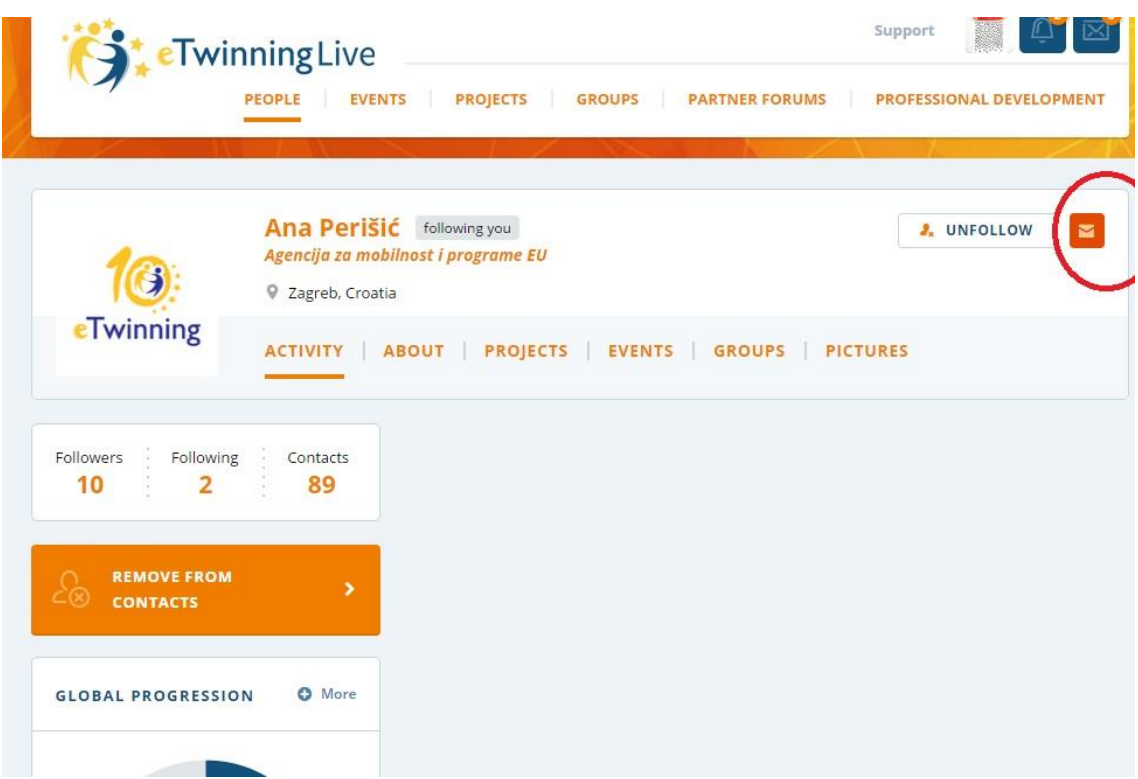